# **Инструкция по подготовке отчета о деятельности центра содействия трудоустройству выпускников образовательной организации**

Отчет за 2016-2017 учебный год состоит из следующих действий:

- 1. заполнение веб-формы,
- 2. загрузка отчета,
- 3. загрузка титульного листа отчета,
- 4. загрузка дополнительных материалов (при необходимости).

Образовательные организации, не выполнившие обязательные действия (1,2 и 3), участие в мониторинге принимать не будут.

## **Начало работы**

1. Откройте сайт [http://kcst.bmstu.ru](http://kcst.bmstu.ru/) .

2. Авторизуйтесь. Для этого введите ваш логин и пароль и нажмите кнопку «Войти». Вам станет доступно меню «Персональный кабинет». Если Вы не были зарегистрированы на сайте ранее, пройдите регистрацию согласно инструкции [http://kcst.bmstu.ru/forums/index.php?topic=418.0#post\\_p2](http://kcst.bmstu.ru/forums/index.php?topic=418.0#post_p2) .

3. Выберите раздел «Отчеты» - Письмо КЦСТ № 05.09-08/3 от 17.05.2017 "О проведении мониторинга деятельности центров содействия трудоустройству выпускников в 2016-2017 учебном году".

#### **Заполнение веб-формы**

Для заполнения веб-формы перейдите по ссылке в таблице "Этапы мониторинга". Вы можете редактировать ранее введенную информацию.

В форме приведены названия основных направлений работы и поля для ввода. Некоторые из основных направлений имеют составные части, для которых также имеется поле для ввода.

Для отчета по любому направлению необходимо выбрать одно из значений из выпадающего списка. Некоторые направления имеют дополнительные поля, в которые надо ввести дополнительную информацию.

Для отчета по направлению «Посещаемость веб-сайта на основании данных счётчика КЦСТ» используется счетчик посещений сайта центра. Чтобы установить счетчик, необходимо скопировать код счетчика (ссылка «Счетчик» в меню «Персональный кабинет») и разместить на главной странице сайта вашего центра. Затем указать в соответствующем поле адрес сайта центра на странице редактирования информации о центре.

## **Текстовый отчет**

Отчет должен быть оформлен в виде документа, готового к изданию в составе сборника, и содержать сведения, подтверждающие данные, помещенные в веб-форму. Вся информация должна касаться отчетного периода. Все описанные мероприятия должны быть по тематике работы центра и подтверждены интернет-ссылками в отчете.

## **Содержание отчёта**

## **1. Использование веб-сайта центра**

Необходимо дать адрес сайта центра в интернете, описание контента сайта центра. Указать используется ли информационная система с базами данных вакансий и резюме с возможностью поиска по различным критериям. Дать краткое описание системы, если она собственной разработки.

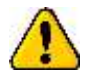

Сайт центра – отдельный сайт центра или раздел центра на сайте образовательной организации.

## **2. Наличие сообщества центра в социальных сетях**

Используете ли Вы социальные сети при реализации направлений работы центра, есть ли страница центра в социальных сетях, в каких именно (дать адрес сообщества). Когда создано, какую информацию Вы размещаете на странице центра в социальных сетях, оценить эффективность этой работы и т.п.

## **3. Индивидуальная работа с абитуриентами, студентами и выпускниками по вопросам эффективного поведения на рынке труда**

Описать методы ИНДИВИДУАЛЬНОЙ работы, указать количество человек, получивших консультации, отразить информацию, доведенную до них и т.д.

ГРУППОВАЯ работа с абитуриентами/студентами/выпускниками отражается в разделе «Организация центром мероприятий»

## **4. Разработка методических материалов по направлениям деятельности центра**

Следует перечислить все методические материалы, изданные в отчетный период, с указанием даты публикации, названием, объема, целевой аудитории, способом доведения до целевой аудитории, аннотацией. Для подтверждения информации необходимо дать ссылки на файлы методических материалов, размещенные на сайте центра, или загрузить отсканированные страницы методических материалы в дополнительных материалах (подробнее в соответствующем разделе инструкции).

Автор обязательно должен быть сотрудником центра. В отчете следует указать должность автора. Информация о том, что автор является сотрудником центра, должна подтверждаться на сайте центра.

## **5. Публикации по вопросам деятельности центра: в печатных, телевизионных и электронных СМИ и на радио (в том числе ресурсах ОО и на сайте КЦСТ); в сборниках материалов конференций, семинаров и т.д.**

Следует перечислить публикации в количестве, не менее указанного в выпадающем списке веб-формы, с указанием авторов, даты публикации, названия, объема в условных печатных листах для печатных СМИ, гиперссылки для электронных СМИ (статьи, репортажи, ролики, интервью и т.п.), целевой аудитории, аннотаций. Для подтверждения информации необходимо дать ссылки на публикации и файлы сборников материалов семинаров в сети интернет или загрузить отсканированные материалы в дополнительных материалах (подробнее в соответствующем разделе инструкции).

Автор публикации или материала в сборнике должен быть сотрудником центра. В отчете следует указать должность автора. Информация о том, что автор является сотрудником центра, должна подтверждаться на сайте центра.

#### **6. Информирование студентов и выпускников о мероприятиях по направлениям деятельности центра, проводимых в регионе**

Данное направление касается работы по информированию студентов/выпускников о мероприятиях, ОРГАНИЗУЕМЫХ НЕ САМИМ ЦЕНТРОМ. Например, городские ярмарки вакансий, обучающие семинары, организованные другими организациями, но полезные выпускниками с точки зрения их карьеры. Следует перечислить мероприятия, указав дату, организатора, способ информирования, количество студентов, посетивших мероприятие.

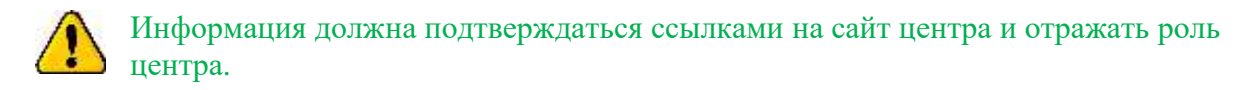

# **7. Организация центром мероприятий**

Следует перечислить все мероприятия (по вопросам содействия трудоустройству и профориентации), ОРГАНИЗОВАННЫЕ ЦЕНТРОМ ДЛЯ АБИТУРИЕНТОВ/ СТУДЕН-ТОВ/ВЫПУСКНИКОВ, с указанием даты проведения, названия мероприятия, составом участников, числом студентов и выпускников, посетивших мероприятие, кратким описанием мероприятия и т.д.

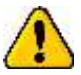

Информация должна подтверждаться ссылками на сайт центра и отражать роль центра.

#### **8. Организация временной занятости студентов**

Следует перечислить все мероприятия по организации временной занятости, методы организации этой работы, указать количество студентов, получивших направление на временное трудоустройство и т.д.

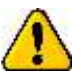

Информация должна подтверждаться ссылками на сайт центра и отражать роль центра.

## **9. Участие центра в совместных мероприятиях с работодателями, органами государственной власти, общественными организациями, другими центрами**

Следует перечислить все мероприятия, в которых центр ПРИНЯЛ УЧАСТИЕ, с указанием даты проведения, названия мероприятия, состава участников, посетивших мероприятие, краткого описания мероприятия и т.д. К таким мероприятиям относятся: круглые столы с работодателями, научно-практические конференции, совещания в органах исполнительной власти или организованные региональным (базовым) центром, семинары с участием сотрудников центров и т.д.

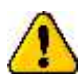

Информация должна подтверждаться ссылками на сайт центра и отражать роль центра.

# **ДОПОЛНИТЕЛЬНО ДЛЯ РЕГИОНАЛЬНЫХ ЦЕНТРОВ**

#### **10. Организация региональным центром мероприятий с участием вузовских центров и центров профессиональных образовательных организаций региона**

Следует перечислить все мероприятия с указанием даты проведения, названия мероприятия, состава участников, краткого описания мероприятия и итогов.

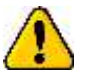

Информация должна подтверждаться ссылками на сайт центра и отражать роль центра.

#### **Оформление отчета**

Объем отчета должен быть от 5 до 20 страниц формата А5.

Текст отчета выполняется в текстовом редакторе Word со следующими установками: формат страницы – А5, все поля– 2 см, межстрочный интервал – одинарный; основной шрифт – Times New Roman Cyr, 12 пт; красная строка (отступ) – 1,0 см; колонтитулы – не заполнять. Выравнивание границ текста – по ширине, используя переносы.

Таблицы и списки выполняются средствами Word. В качестве значка списка допускается только дефис (код символа - 45).

Для рисунков, диаграмм, схем и т.д. следует использовать вставку картинок из файла. Не допускается для их создания использовать средства Microsoft Office.

Не допускается размещение в отчете фотографий.

Ссылки на таблицы, рисунки и т.д. обязательно должны быть в тексте (например, «Схема приведена на рис. 1, а справочные данные в табл. 1»).

Не допускается использовать для форматирования текста символов табуляции и повторяющихся пробелов.

Просьба различать тире и дефис.

#### **Титульный лист**

Титульный лист (отсканированный) должен содержать название образовательного организации, название центра, подписи руководителя ОО и руководителя центра, печать ОО, год составления отчета. [Образец](http://kcst.bmstu.ru/images/file/titul.docx) титульного листа.

#### **Дополнительные материалы**

Дополнительные материалы могут содержать:

- 1. отсканированные страницы методических материалов с библиографической записью [\(ПРИМЕР\)](http://kcst.bmstu.ru/images/file/bib_cr.jpg) и оглавлением;
- 2. отсканированные статьи для бумажных СМИ с датой выхода газеты/журнала и указанием Ф.И.О. автора;

3. отсканированные материалы из сборников материалов семинаров с библиографической записью [\(ПРИМЕР\)](http://kcst.bmstu.ru/images/file/bib_cr.jpg), оглавлением, страницами с текстом статьи.

Порядок подготовки дополнительных материалов:

- 1. создайте на Вашем компьютере папку.
- 2. поместите в созданную папку все отсканированные файлы. Если несколько файлов касаются одного материала, то название файлов должно иметь общее название и порядковый номер, например,

Семинар от 27 июля - 1.png Семинар от 27 июля - 2.png Статья «Трудоустройство в Колледже»1.jpg Статья «Трудоустройство в Колледже»2.jpg Статья «Трудоустройство в Колледже»3.jpg

Все отсканированные файлы должны быть в формате jpg, png или pdf.

- 3. упакуйте созданную папку в ОДИН архив формата zip, rar или 7z.
- 4. загрузите на сайт КЦСТ созданный архив.

## **Загрузка файлов**

Для передачи файлов необходимо:

1. выбрать пункт «Прикрепить файлы» (щелкнуть по нему).

2. выбрать тип загружаемого файла: текстовый отчет, титульный лист или дополнительные материалы.

- 3. нажать кнопку «Выбрать файл».
- 4. в появившемся окне указать файл и нажать кнопку «Открыть».
- 5. нажать кнопку «Отправить». Ход передачи файла будет отображаться на экране.

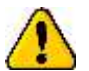

Для загрузки файлов отчетов, титульного листа и дополнительных материалов действует одна форма, поэтому важно соблюдать следующие требования к файлам:

- для отчетов принимаются файлы в формате Word (расширение doc или docx) размером до 5Мб.

- для титульного листа принимаются файлы в формате изображений (jpg, png, pdf) размером до 5Мб.

- для дополнительных материалов принимаются файлы в формате zip, rar или 7z размером до 20Мб.

6. после удачной загрузки в таблице "Этапы мониторинга" появится дата загрузки файла. В случае повторной загрузки происходит замена ранее загруженного файла и обновляется дата загрузки.

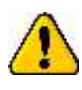

Обязательно проверьте что загружен правильный файл. Для этого воспользуйтесь ссылкой «Посмотреть». Если Вы загрузили неправильный файл, то выполните пункты 1-5 инструкции по загрузке файлов, указав правильный файл.